# Leitfaden

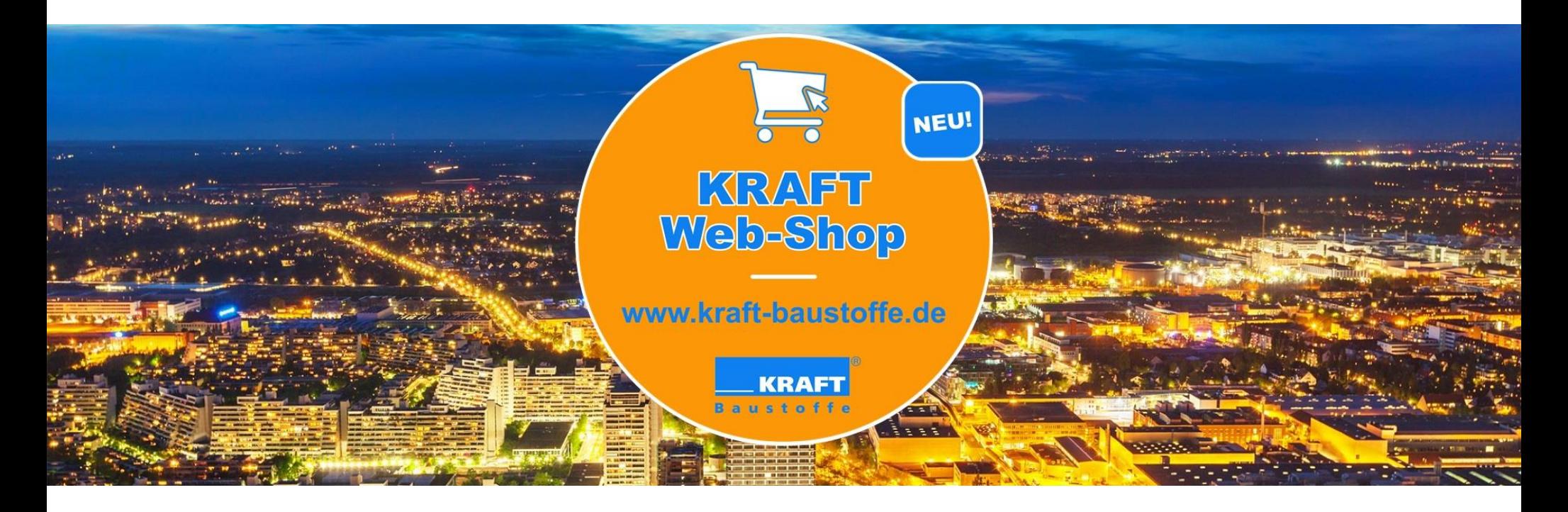

Unten, oben, innen - das Beste auch Online

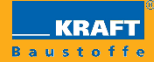

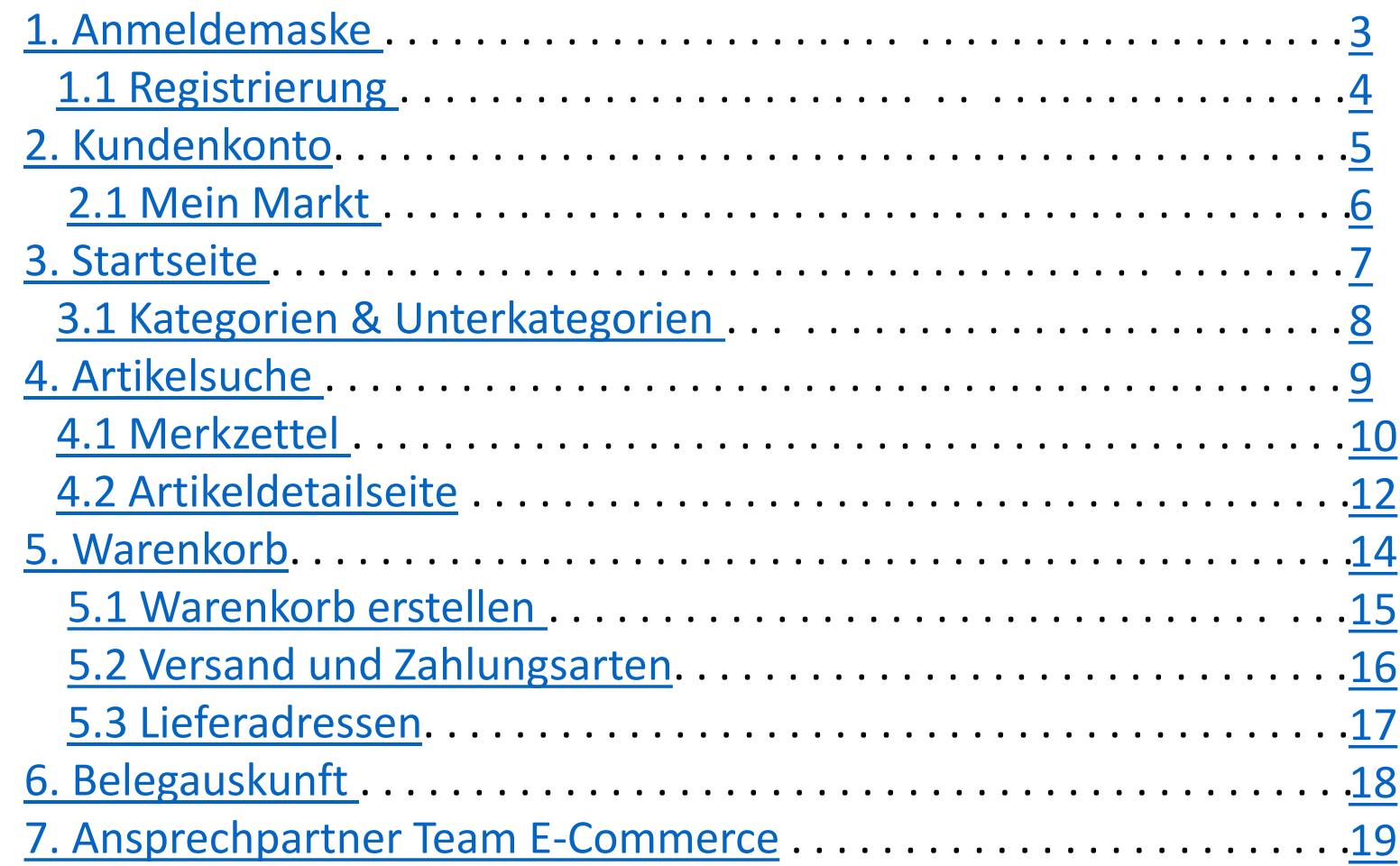

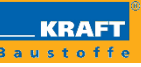

<span id="page-2-0"></span>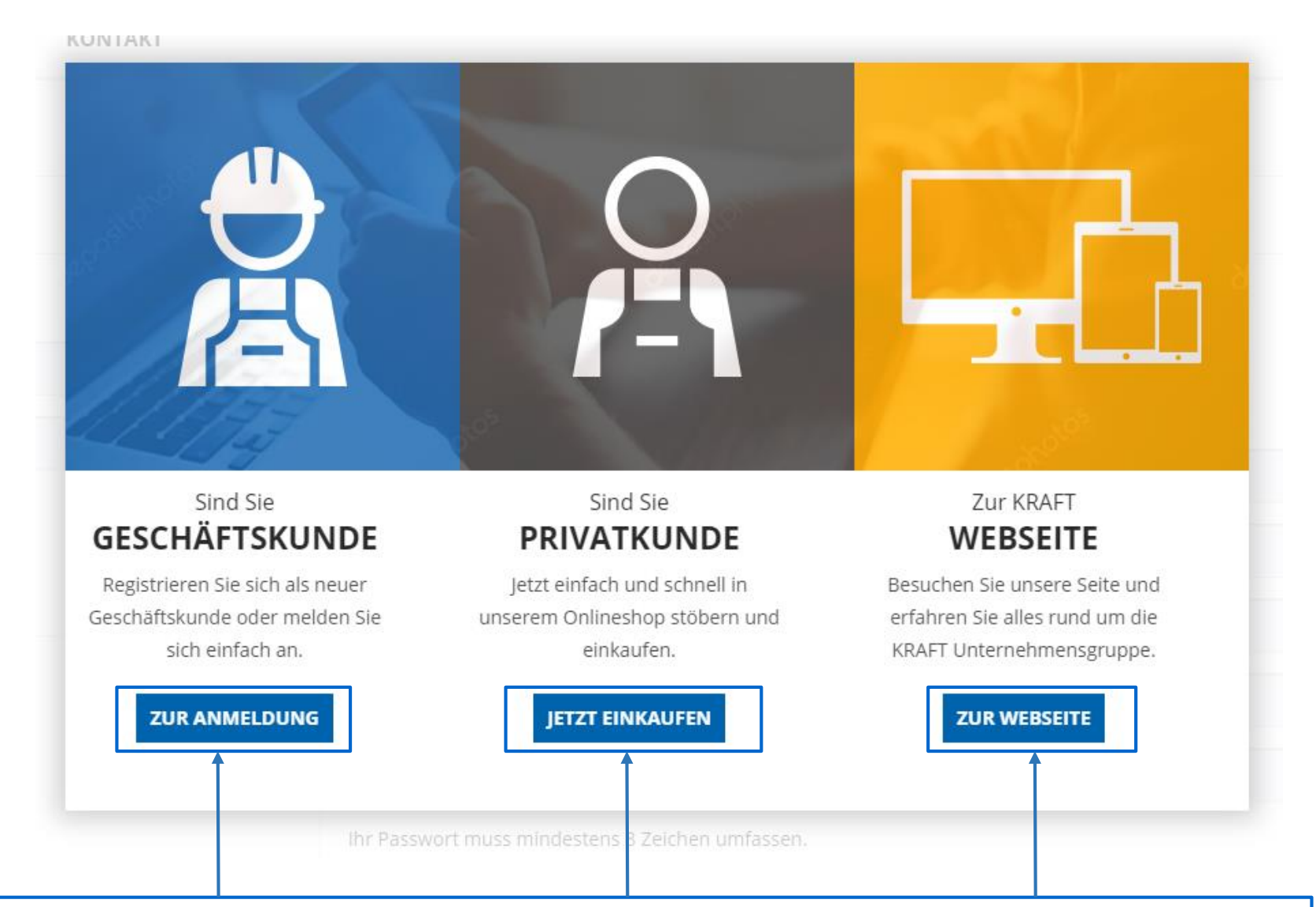

Bitte wählen Sie den für Sie zutreffenden Bereich aus. Als **Geschäftskunde** werden Sie danach automatisch zur Anmeldemaske weitergeleitet, wo Sie sich mit Ihren Daten anmelden oder neu registrieren können. Als **Privatkunde** werden Sie direkt in den Shop weitergeleitet. Um eine Bestellung zu tätigen, benötigen Sie allerdings auch als Privatkunde ein Kundenkonto. Für weitere Informationen rund um das Unternehmen KRAFT Baustoffe wählen Sie bitte **zur Webseite**.

#### <span id="page-3-0"></span>1.1 Registrierung and deutsche Registrierung

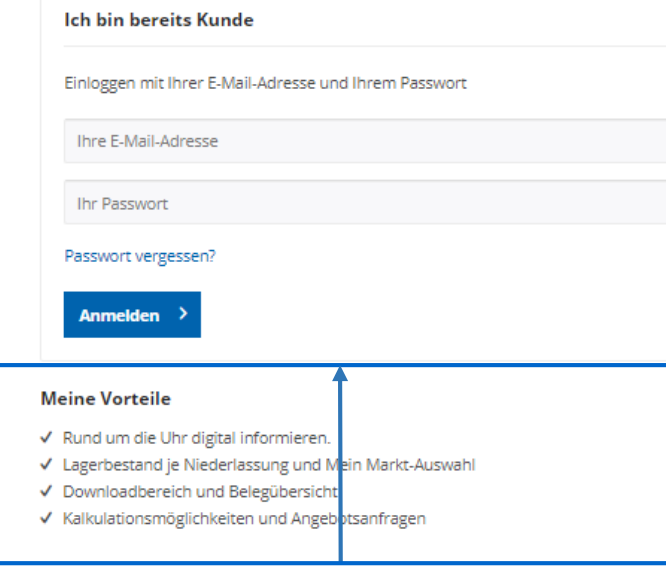

Nachdem Sie den Privatkundenbereich ausgewählt haben, öffnet sich automatisch diese Seite und Sie können sich mit Ihren Anmeldedaten sofort einloggen. Sollten Sie noch kein Kundenkonto haben, können Sie sich auf der rechten Seite registrieren. Sollten Sie Ihr Kennwort vergessen haben, können Sie über den Button **Passwort vergessen** ein neues Passwort anfordern.

Um sich zu registrieren, füllen Sie bitte die gekennzeichneten Pflichtfelder, falls bekannt auch die optionalen Felder, aus und bestätigen mit dem Button **Weiter** unten rechts. Sobald Ihre Anfrage abgeschickt wurde, legt ein Online-Shop Betreuer das Benutzerkonto an und Sie erhalten eine automatische E-Mail mit den individuellen Zugangsdaten an die angegebene E-Mail-Adresse.

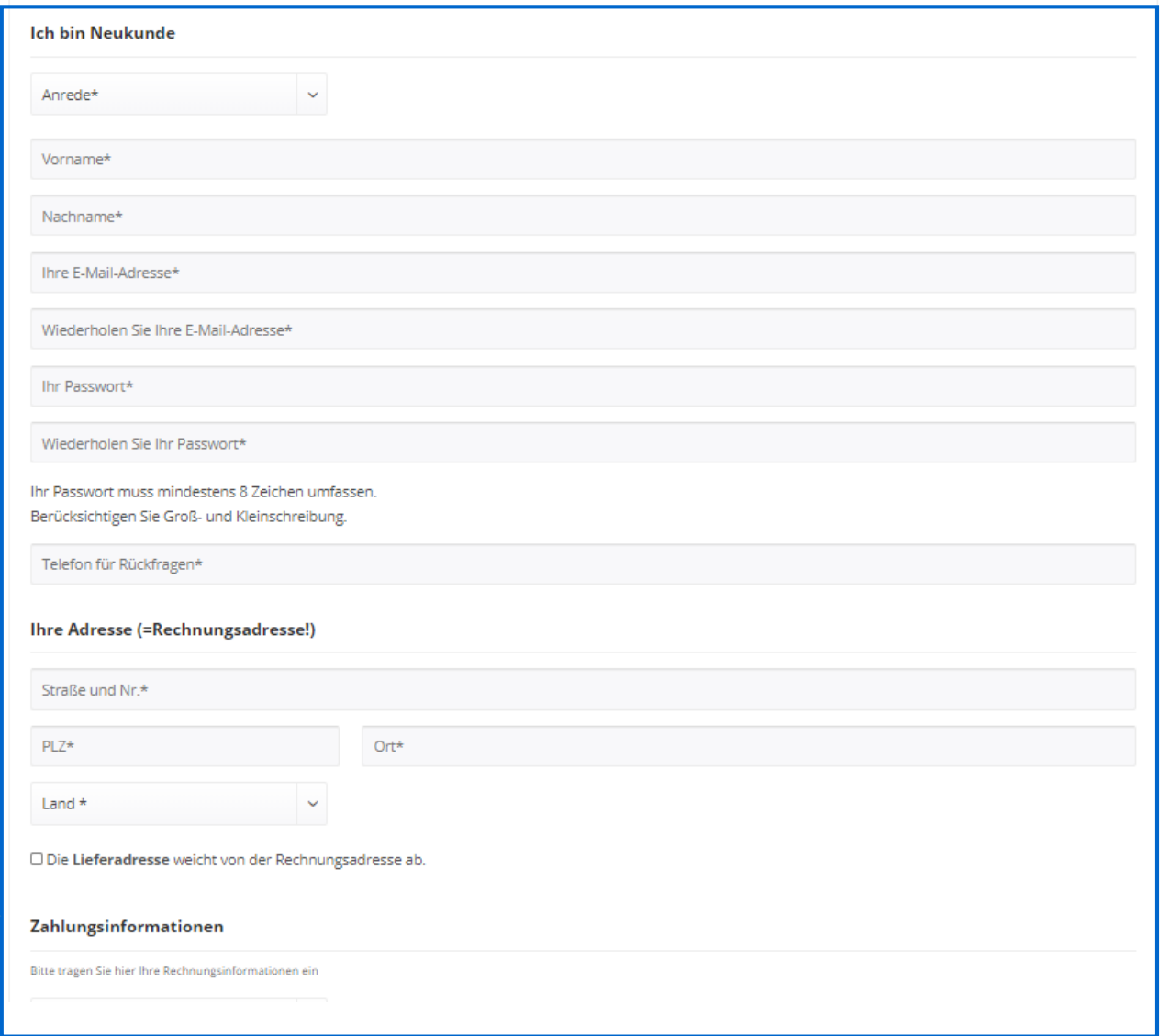

<span id="page-4-0"></span>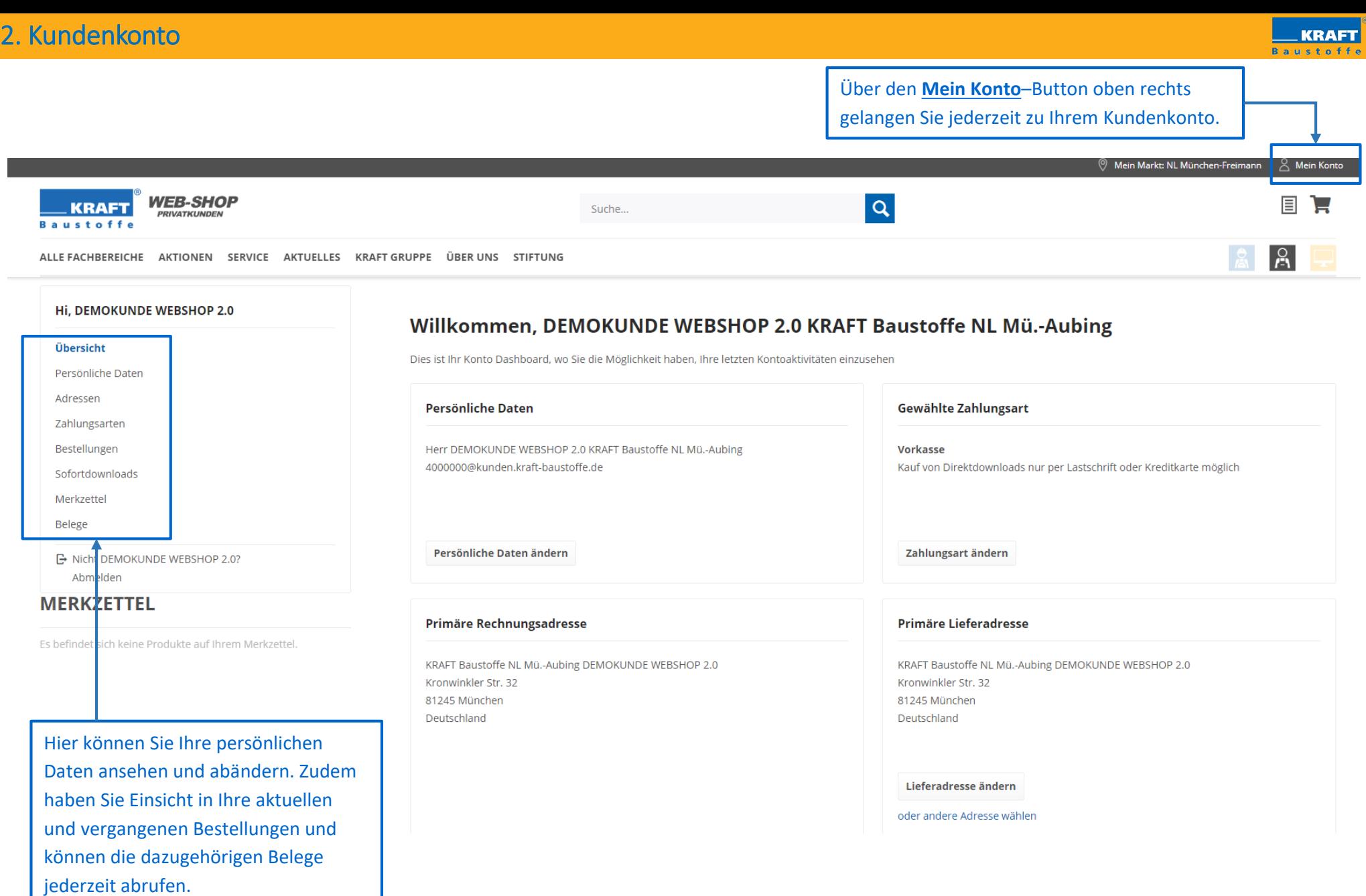

<span id="page-5-0"></span>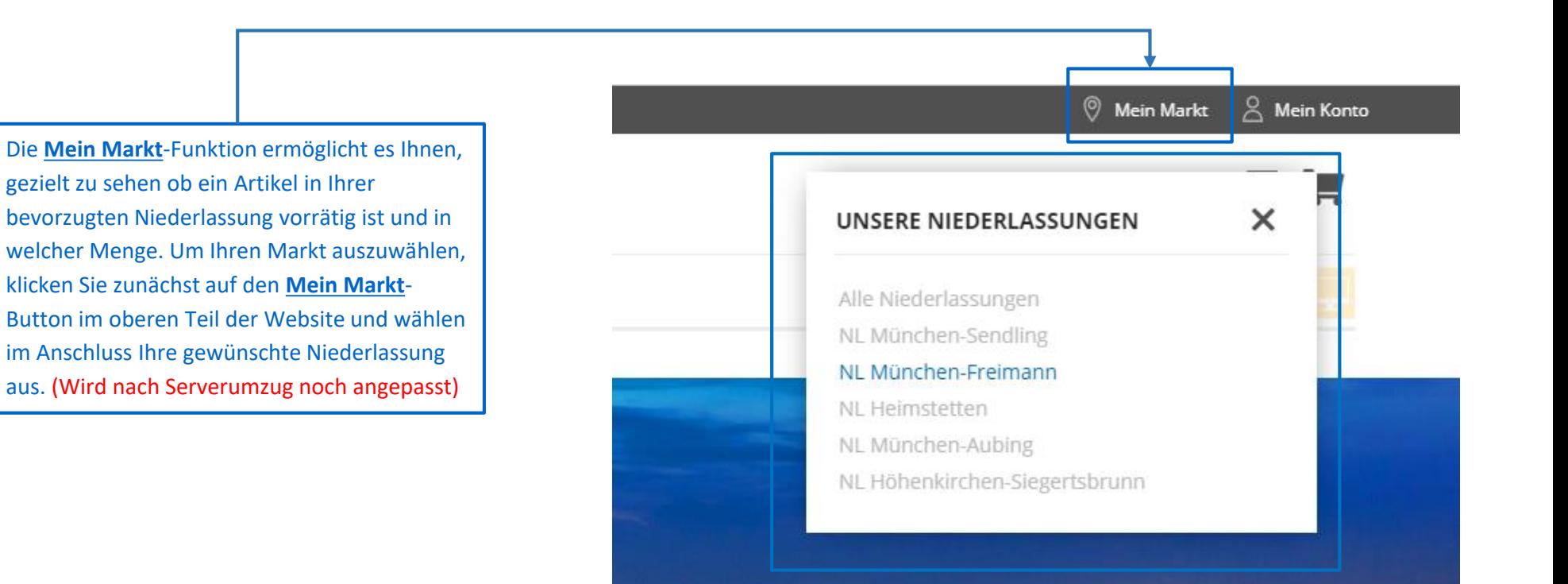

#### <span id="page-6-0"></span>3. Startseite

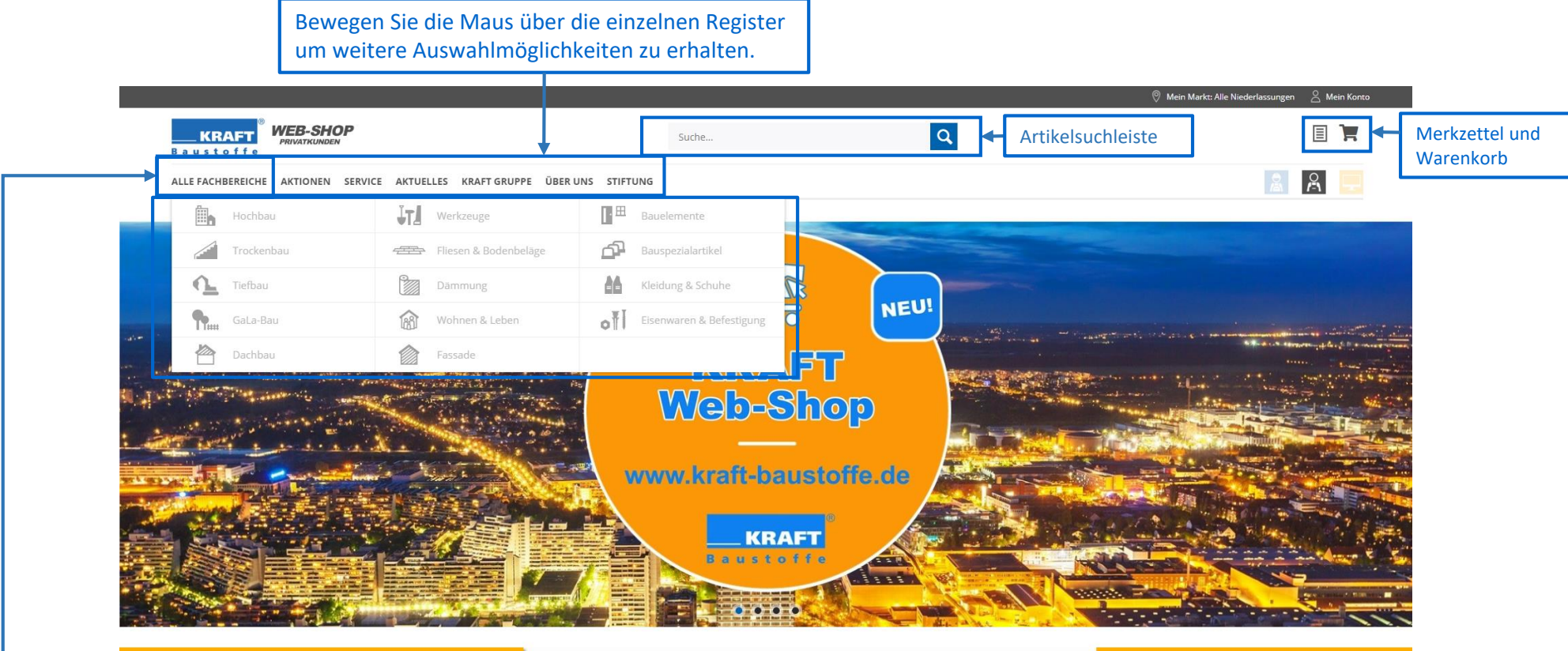

**ANGEBOT DES MONATS** Gültige vom 01.05. - 31.05.2020

**ONLINE - AKTION** Bei einem Einkauf von je 500,-€ netto, erhalten Sie eine Packung Rittersport

Bewegen Sie die Maus über das Register **Alle Fachbereiche**. Daraufhin öffnet sich ein Aufklappmenü, über welches Sie direkt zu den einzelnen Fachbereichen gelangen.

#### <span id="page-7-0"></span>3.1 Kategorie/Unterkategorie

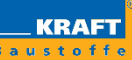

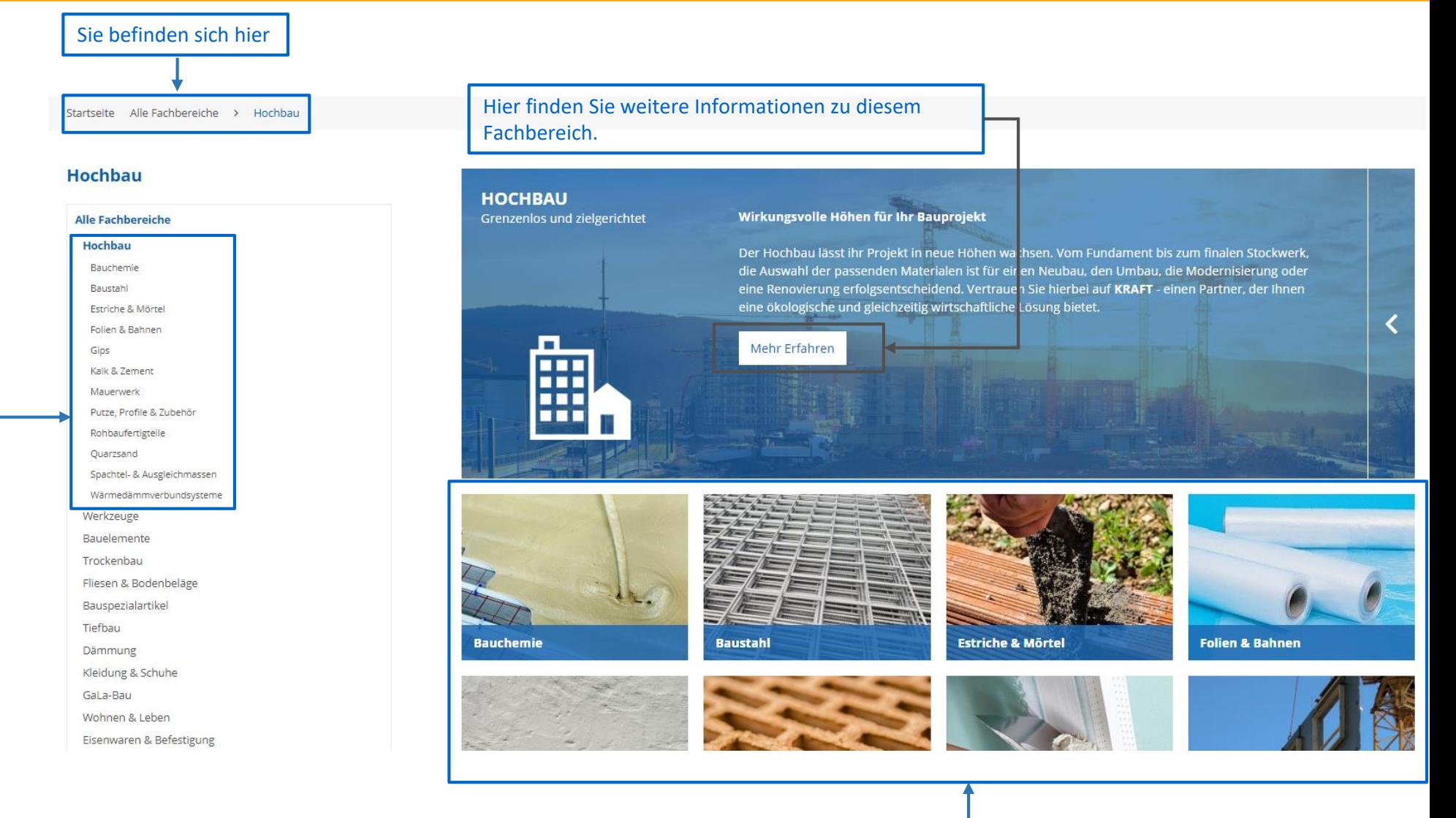

Nachdem Sie einen Fachbereich ausgewählt haben, gelangen Sie zur Übersicht von diesem. Links finden Sie alle Unterkategorien aufgelistet, welche auf der rechten Seite nochmals graphisch dargestellt werden.

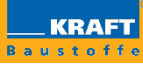

<span id="page-8-0"></span>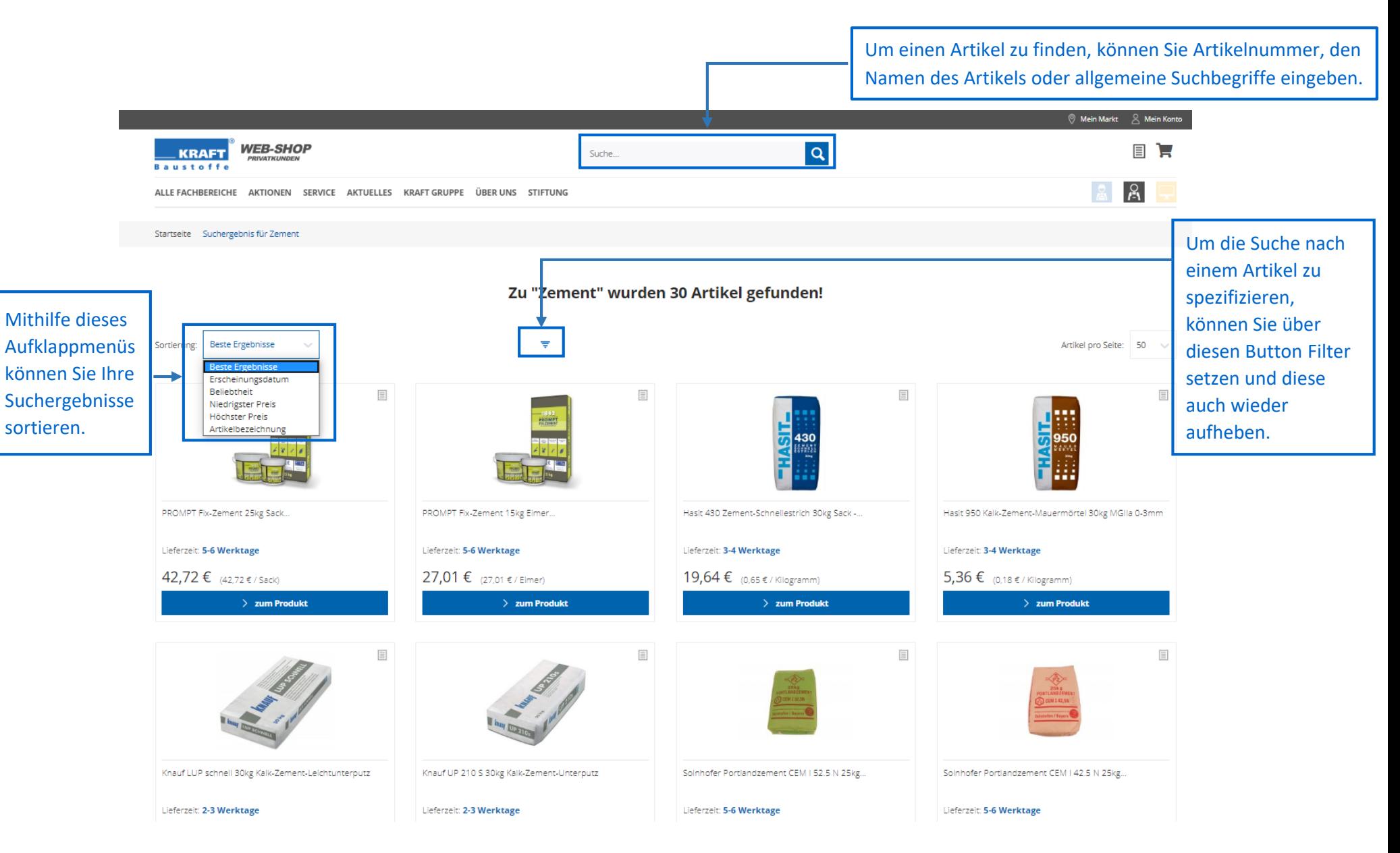

<span id="page-9-0"></span>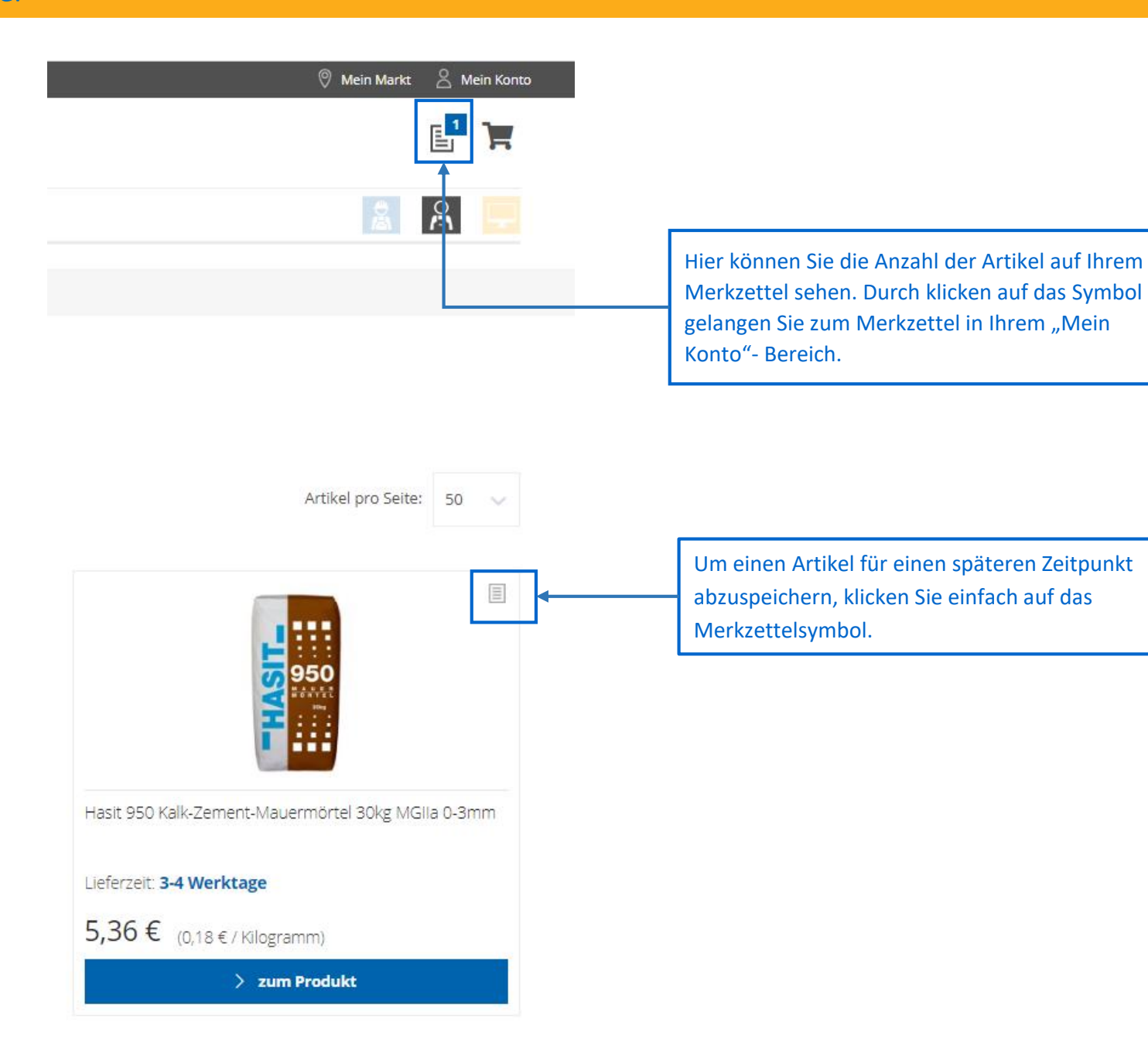

### 4.1 Merkzettel

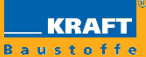

Nach dem Klicken auf das Symbol im rechten oberen Eck gelangen Sie zu Ihrem Merkzettel. Hier haben Sie eine Übersicht über alle Artikel auf Ihrem Merkzettel und können direkt auf die Artikeldetailseite des gewünschten Artikels gelangen.

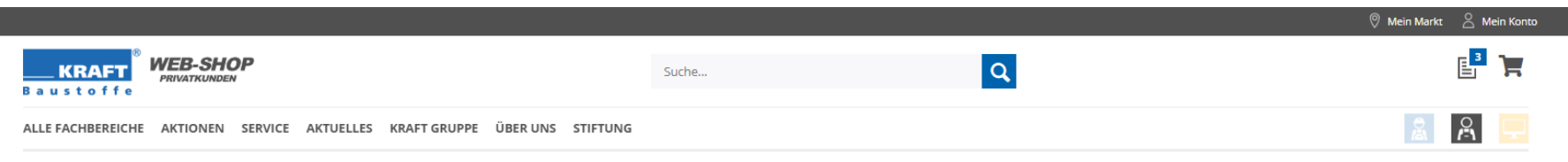

Startseite Merkzettel

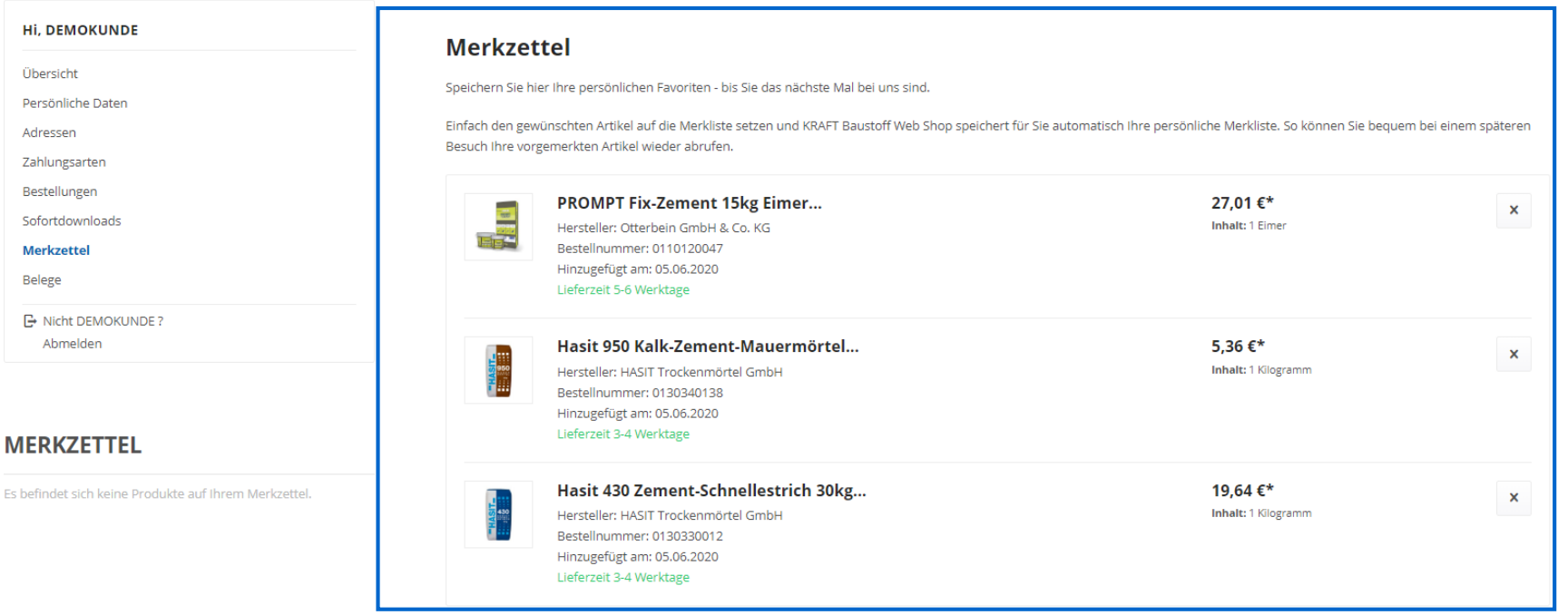

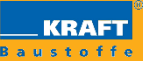

<span id="page-11-0"></span>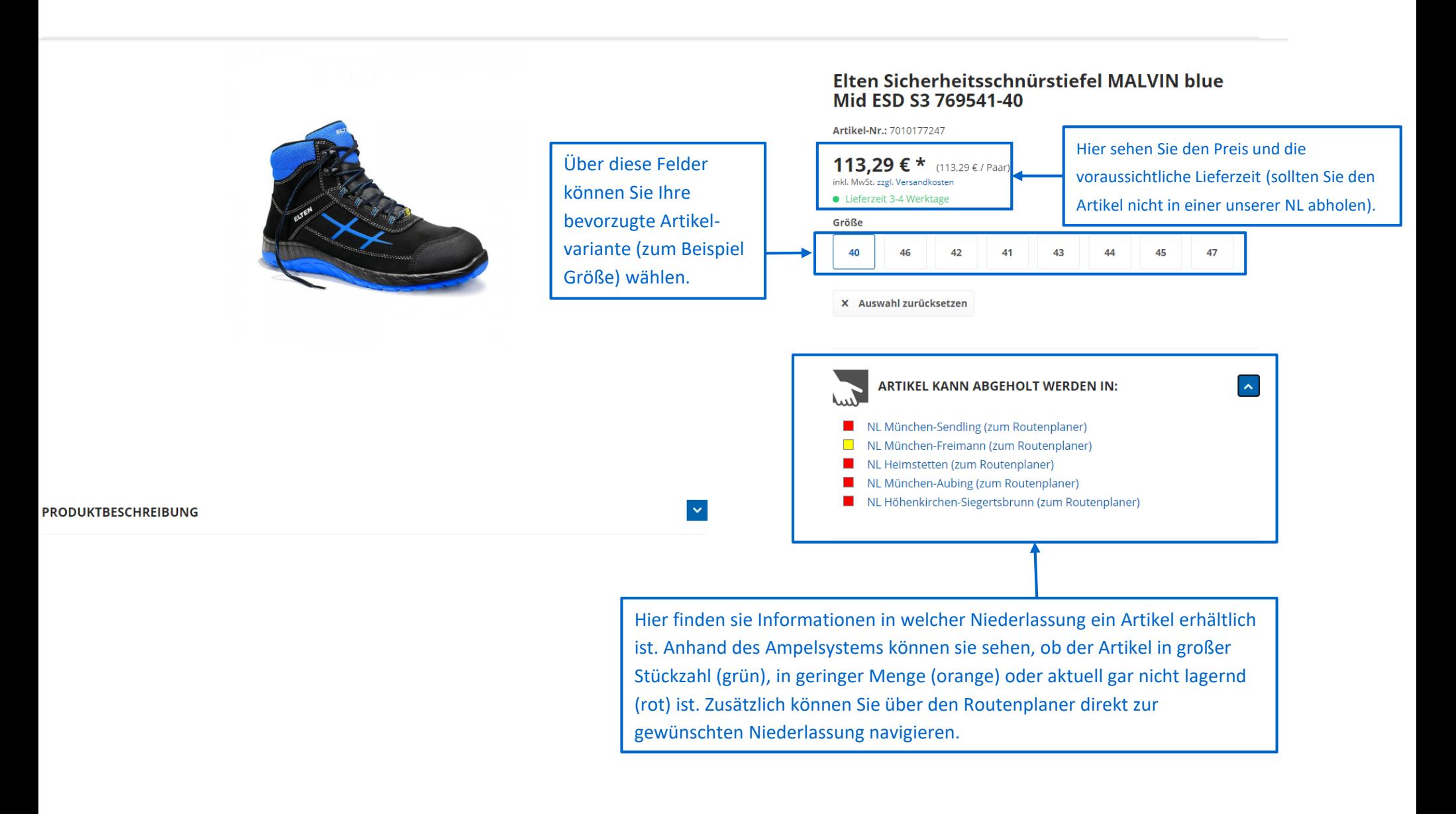

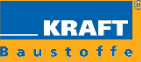

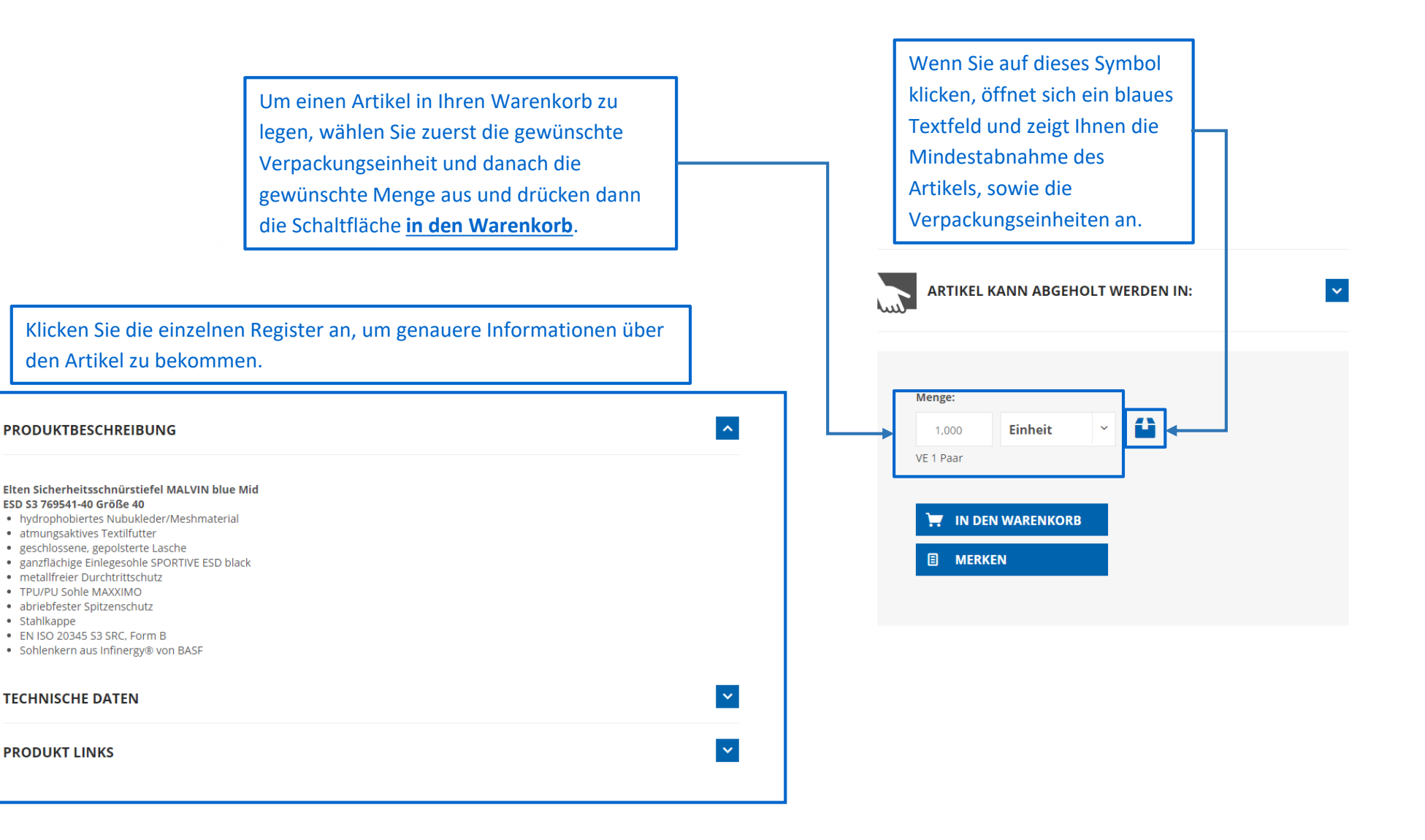

<span id="page-13-0"></span>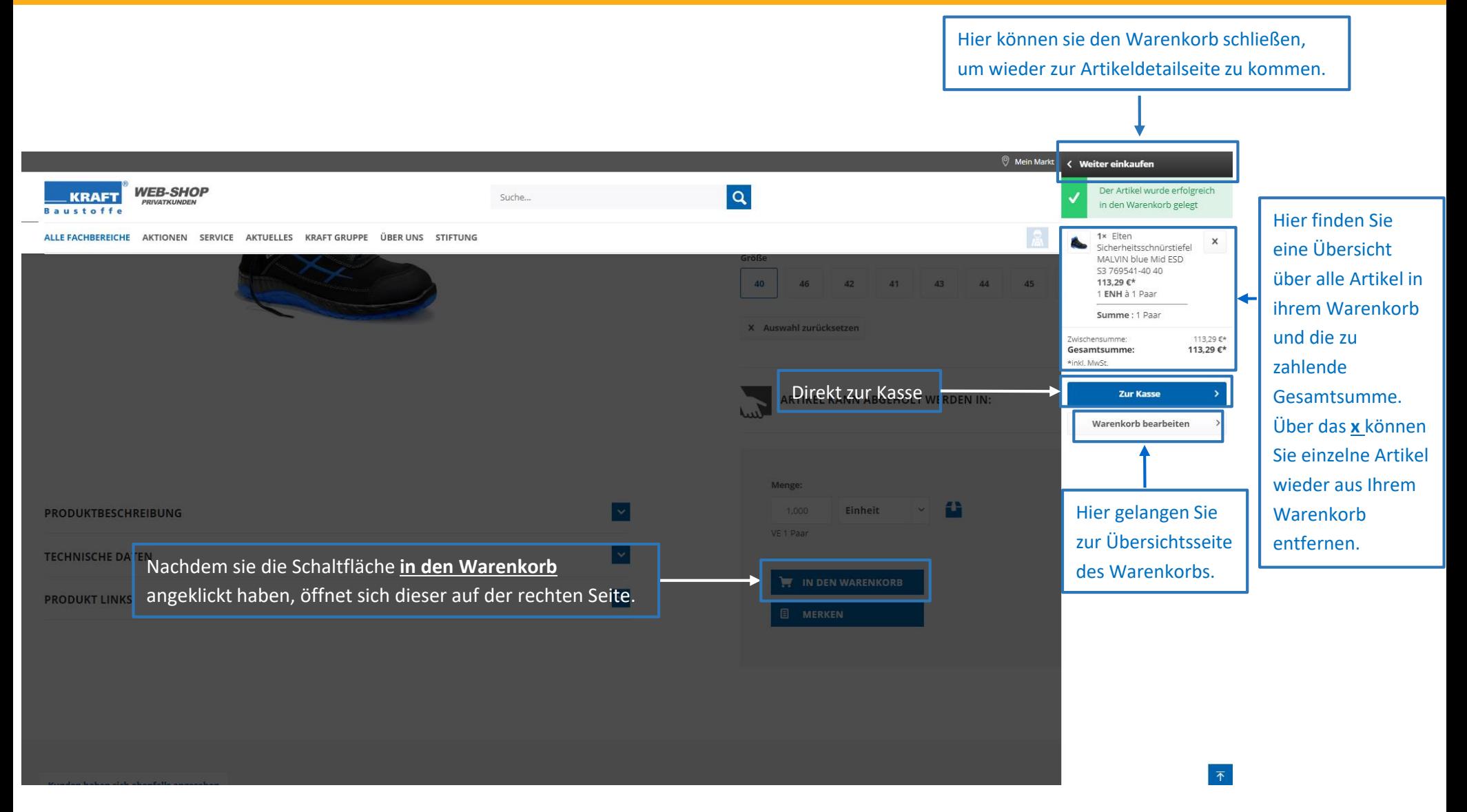

#### <span id="page-14-0"></span>5.1 Warenkorb erstellen

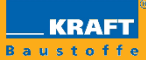

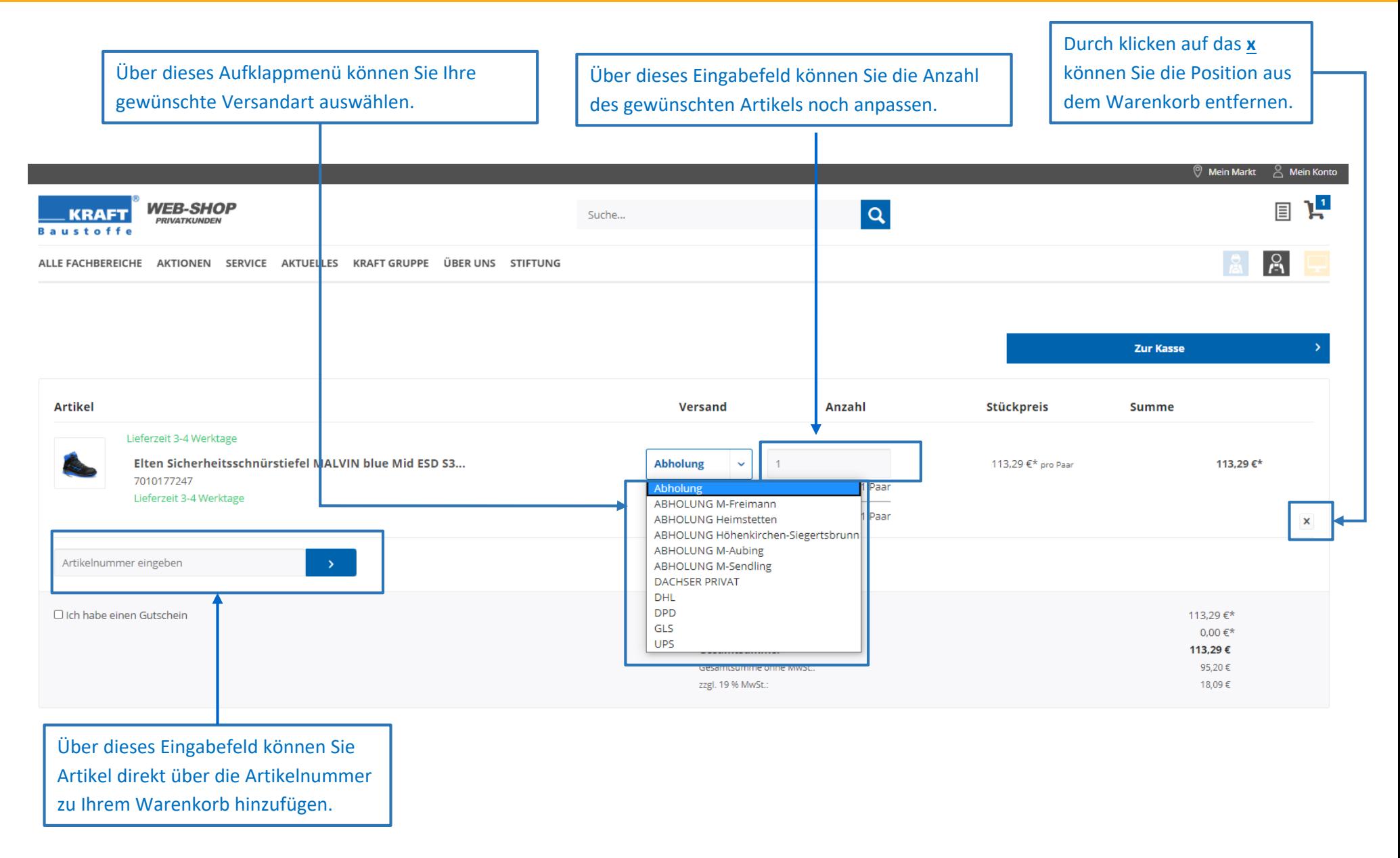

### <span id="page-15-0"></span>5.2 Versand- und Zahlungsarten

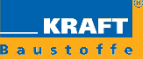

Im KRAFT Web-Shop haben Sie neben der persönlichen Abholung vor Ort die Wahl aus unseren verschiedenen Versanddienstleistern. Neben unserer eigenen KRAFT-Flotte arbeiten wir mit mehreren Partnern – wie unter anderem UPS, DHL, GO! oder DACHSER – zusammen um Ihnen für jedes Produkt und jede Bestellung die ideale Versandart zu ermöglichen. Bei der Bezahlung können Sie aus verschiedenen Zahlungsarten auswählen. Neben der klassischen Vorkasse per Banküberweisung bieten wir auch PayPal an. Via PayPal können Sie auch mit Ihrer Kreditkarte bezahlen. Weitere Informationen zu unseren Versand- und

Zahlungsbedingungen finden Sie [hier.](https://www.kraftbaustoffe24.de/media/pdf/7b/de/3e/Kraft-Baustoffe-GmbH-Versand-und-Zahlungsbedingungen.pdf)

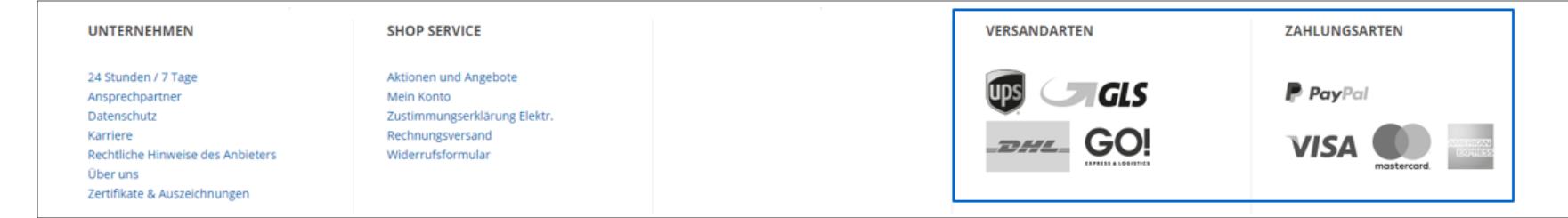

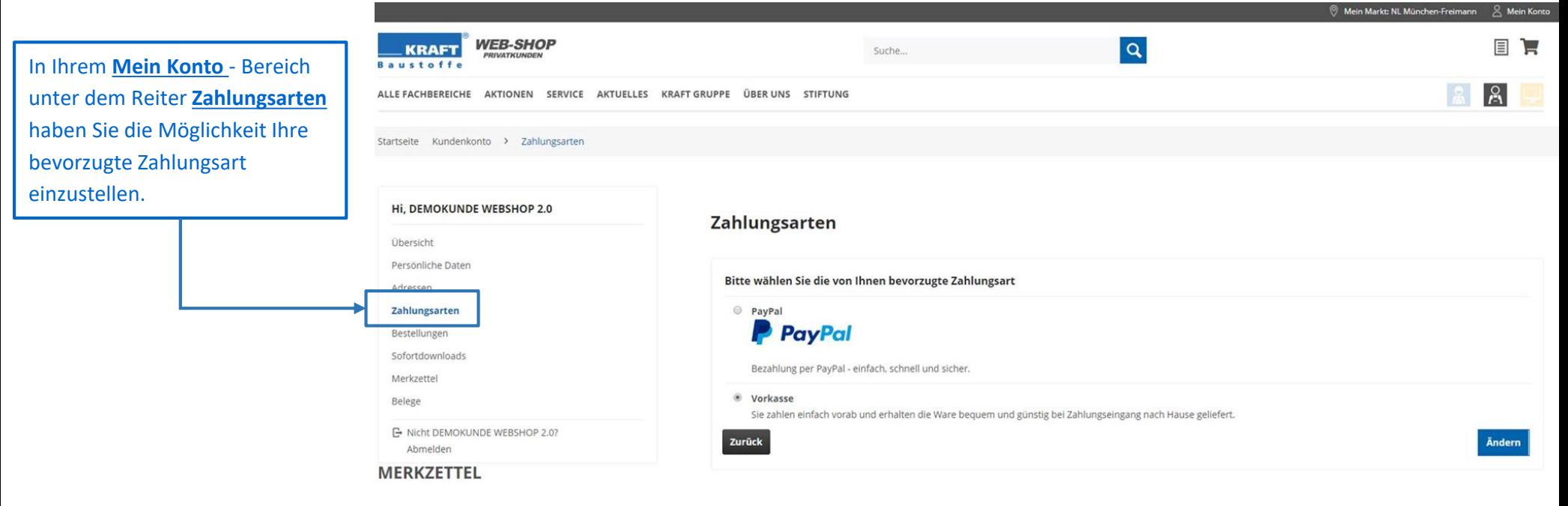

<span id="page-16-0"></span>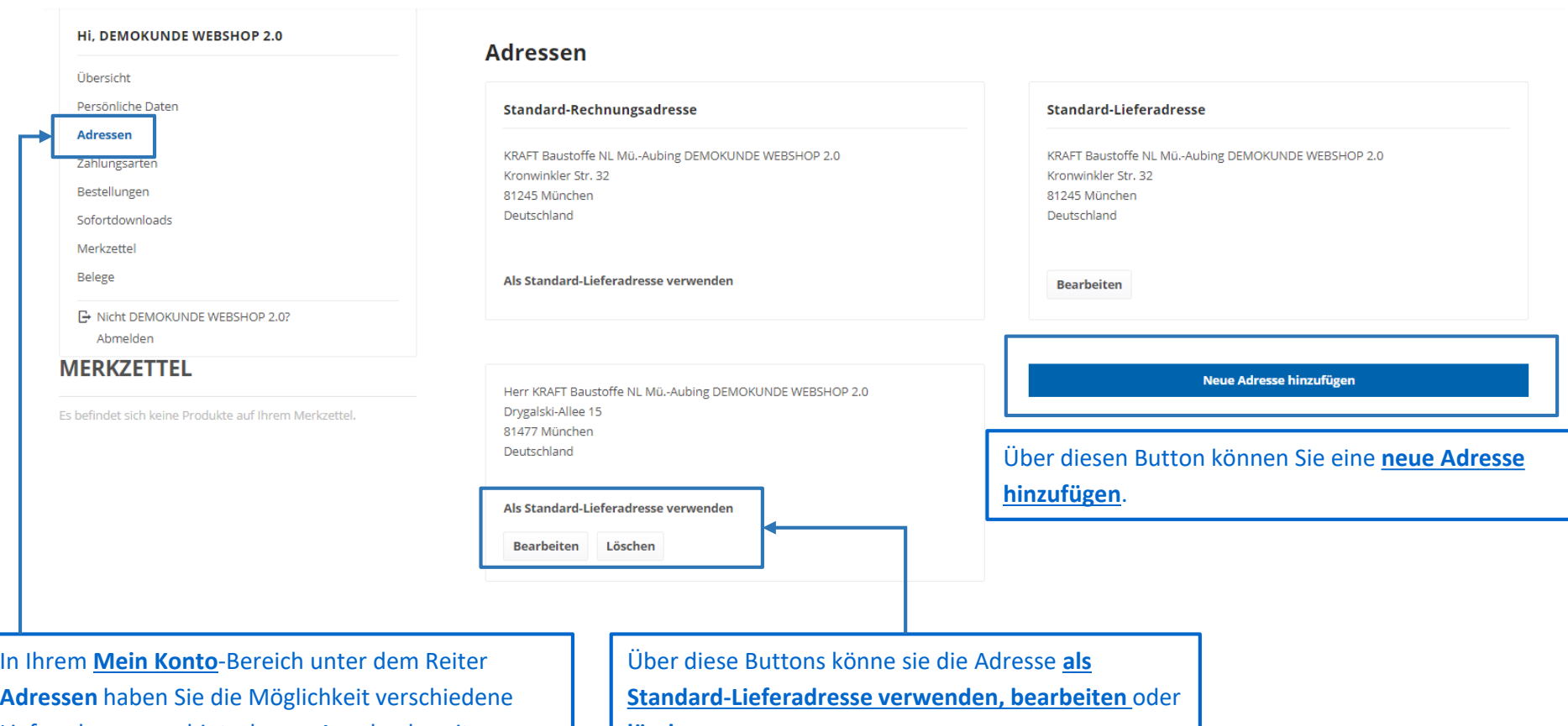

Lieferadressen zu hinterlegen. Aus den bereits hinterlegten Adressen können Sie dann während der Bestellung die gewünschte Adresse direkt auswählen und so den Bestellvorgang beschleunigen.

**löschen**.

<span id="page-17-0"></span>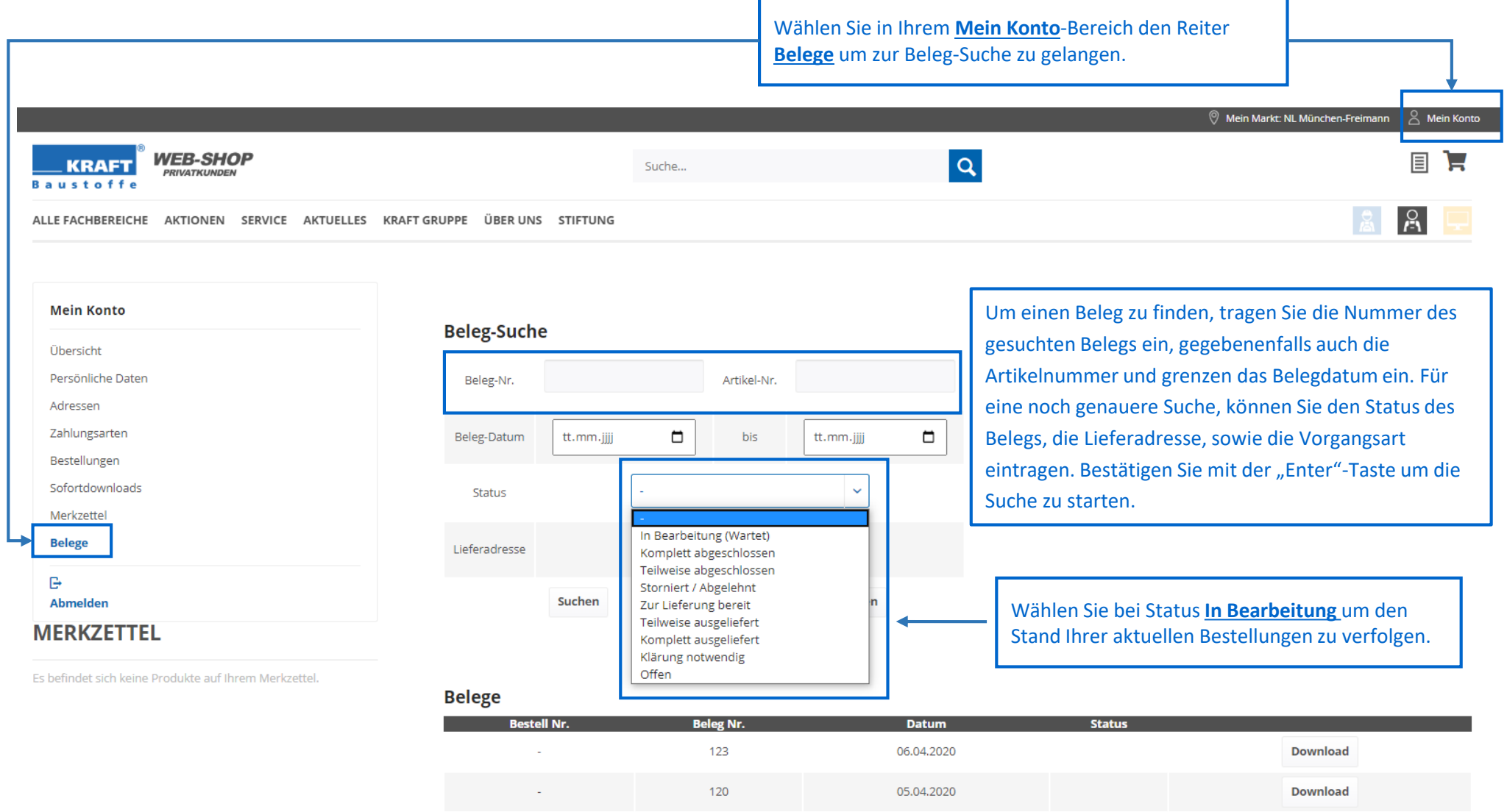

I

**Experience**<br>Baustoffe

#### <span id="page-18-0"></span>7. Ansprechpartner

Übersicht Standort

E-Commerce

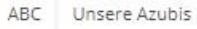

#### **E-COMMERCE**

(5 Ergebnisse)

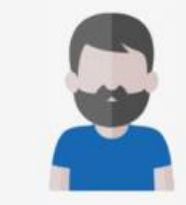

**MILAN RADISAVLJEVIC** Leiter Informationstechnologie / Online-Vertrieb Niederlassung München-Aubing Tel: +49 89 78591-1185 Mobil: +49 176 142 70 200 Fax: +49 89 78591-1529

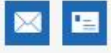

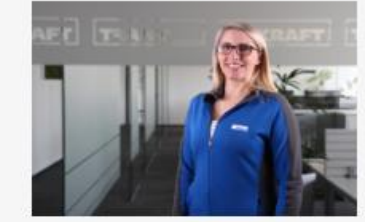

 $\checkmark$ 

**BIANCA KREMTZ** Teamleiterin E-Commerce Niederlassung München-Aubing Tel: +49 89 78591-1050 Mobil: +49 176 142 70 181 Fax: +49 89 78591-1529

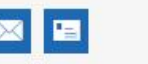

 $\boldsymbol{\mathsf{x}}$ 

**MICHAEL LAUERWALD** E-Commerce Niederlassung München-Aubing Tel: +49 89 78591-1106 Fax: +49 89 78591-1529

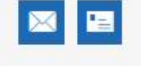

**BENJAMIN STEIN** E-Commerce Niederlassung München-Aubing Tel: +49 89 78591-1544 Mobil: +49 173 142 72 82 Fax: +49 89 78591-1529

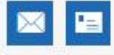

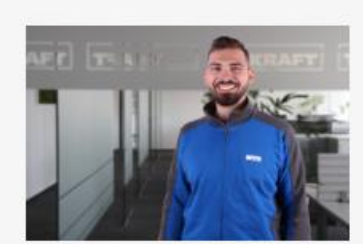

**MATHIAS PIRMAN** E-Commerce Niederlassung München-Aubing Tel: +49 89 78591-1541 Fax: +49 89 78591-1529

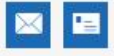

Bei allen Fragen rund um den Online-Shop können Sie uns gerne unter den hier angegebenen [Telefonnummern kontaktieren. Für eine Auskunft per](https://kraftbaustoffe.mediapool-kunden.de/ueber-uns/ansprechpartner/#fachbereich=E-Commerce)  E-Mail und eine Übersicht über alle Mitarbeiter, klicken Sie einfach auf das Bild. Oder Sie schreiben uns direkt an onlineshop@kraft-baustoffe.de.

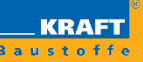

## Bei Fragen steht Ihnen unser Team vom Web-Shop gerne zur Verfügung.

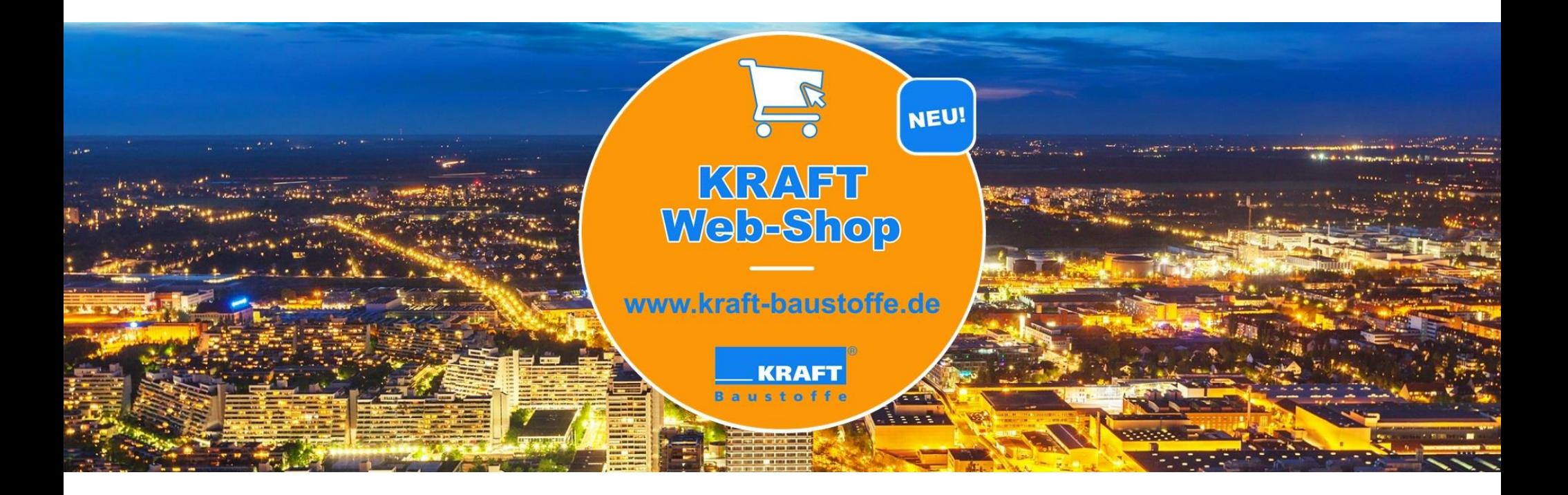

Mit Fleiß arbeiten wir immer weiter an Neuerungen des Designs, der Funktionen und der Performance. Wir halten Sie auf dem Laufenden. Für Fragen, Wünsche oder Anregungen schreiben Sie uns gerne an onlineshop@kraft-baustoffe.de.

Unten, oben, innen - das Beste auch Online